# 君通留言智能转发系统软件 V1.0《用户使用手册》

目录

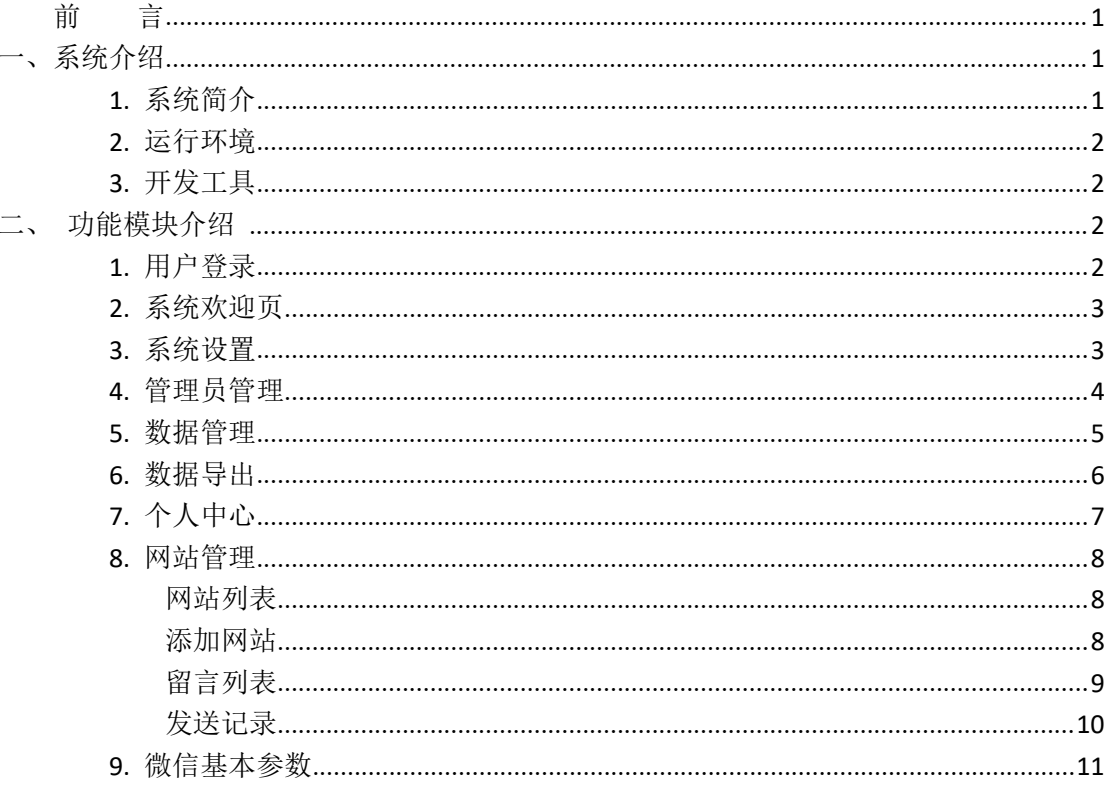

<span id="page-0-0"></span>言 前

<span id="page-0-1"></span>一、系统介绍

## <span id="page-0-2"></span>1. 系统简介

君通留言智能转发系统软件主要用于在线留言互动转发功能,支持自定义留言表单参数 字段,支持短信和邮件方式接收留言信息及自动回复留言者,支持后台管理和准发留言信息 等,其操作界面,灵活性好,支持在线对用户留言进行维护,支持 Cookies, 系统的安全性 进行了大量修改提高, 密码使用 MD5。对应大量垃圾留言进行了规则算法过滤, 屏蔽过滤 无效信息,避免了资源的浪费。系统和微信打通,在用户留言后转发信息时通过微信公众号 的模板消息发送给对应的管理员。

### <span id="page-1-0"></span>**2.** 运行环境

开发硬件环境: 台式机及 CPU 2.6 GHz 以上, 内存 256M 以上, 硬盘 80G 以上。 开 发 软 件 环 境 : windows10 操 作 系 统 , IIS8 , NetBeans 8.2,Adobe Photoshop CC 2019,Mysql5.5apache2.0,php7.4。

运行硬件环境: 台式机及 CPU 1.5 GHz 以上 内存 128M 以上 硬盘 40G 以上

运行软件环境: windows 2003/windows 2008/centos7 操作系统, Mysql5.0,apache2.0,php5.3。

### <span id="page-1-1"></span>**3.** 开发工具

开发平台 Windows 10, NetBeans 8.2, Apache 2.2, Mysql 5.5 开发语言 PHP,JavaScript

<span id="page-1-2"></span>二、功能模块介绍

## <span id="page-1-3"></span>**1.** 用户登录

输入账号、密码、验证码后登录系统,也可以在此处选择记住信息,下次就无需再次输入用 户名密码,将自动登录系统。

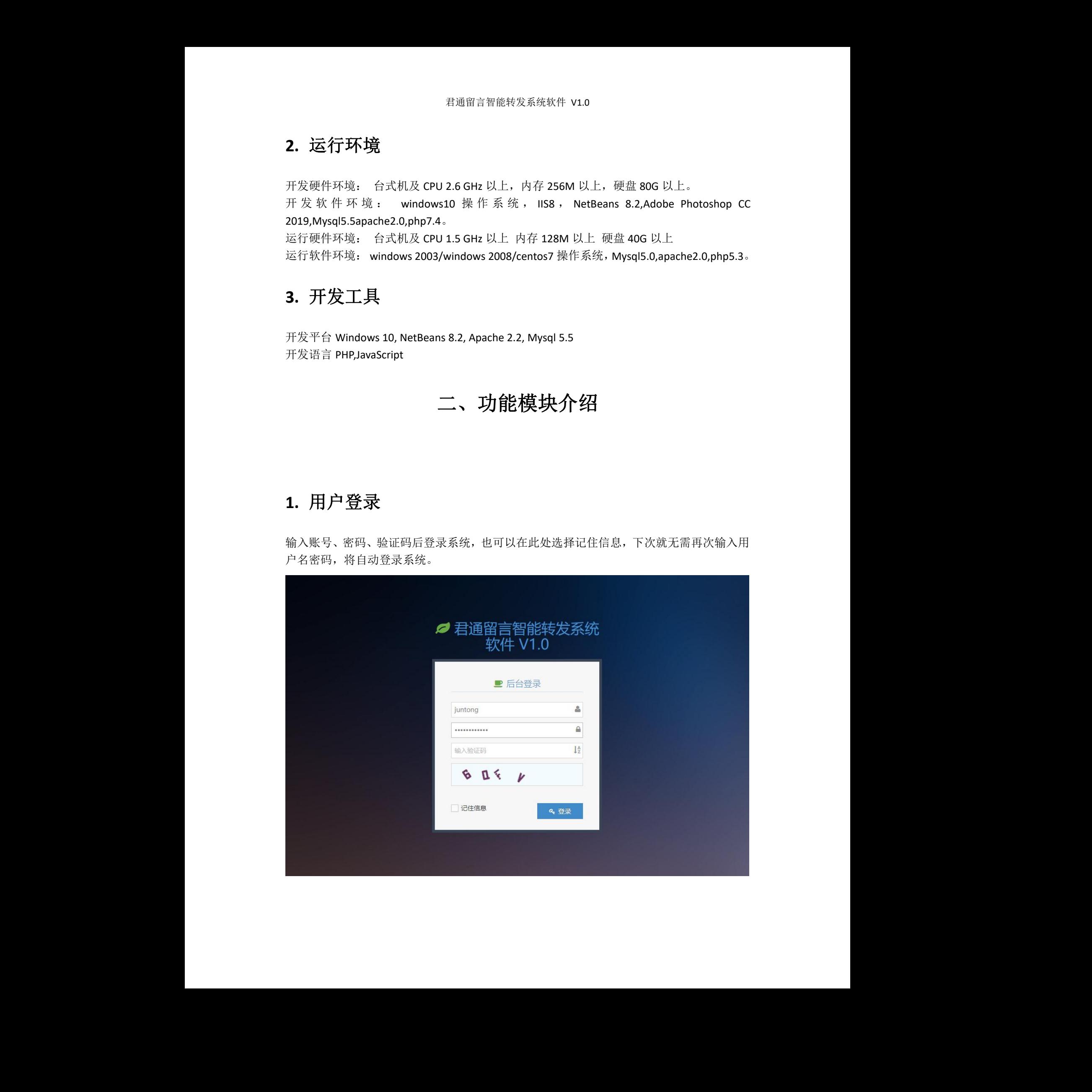

## <span id="page-2-0"></span>**2.** 系统欢迎页

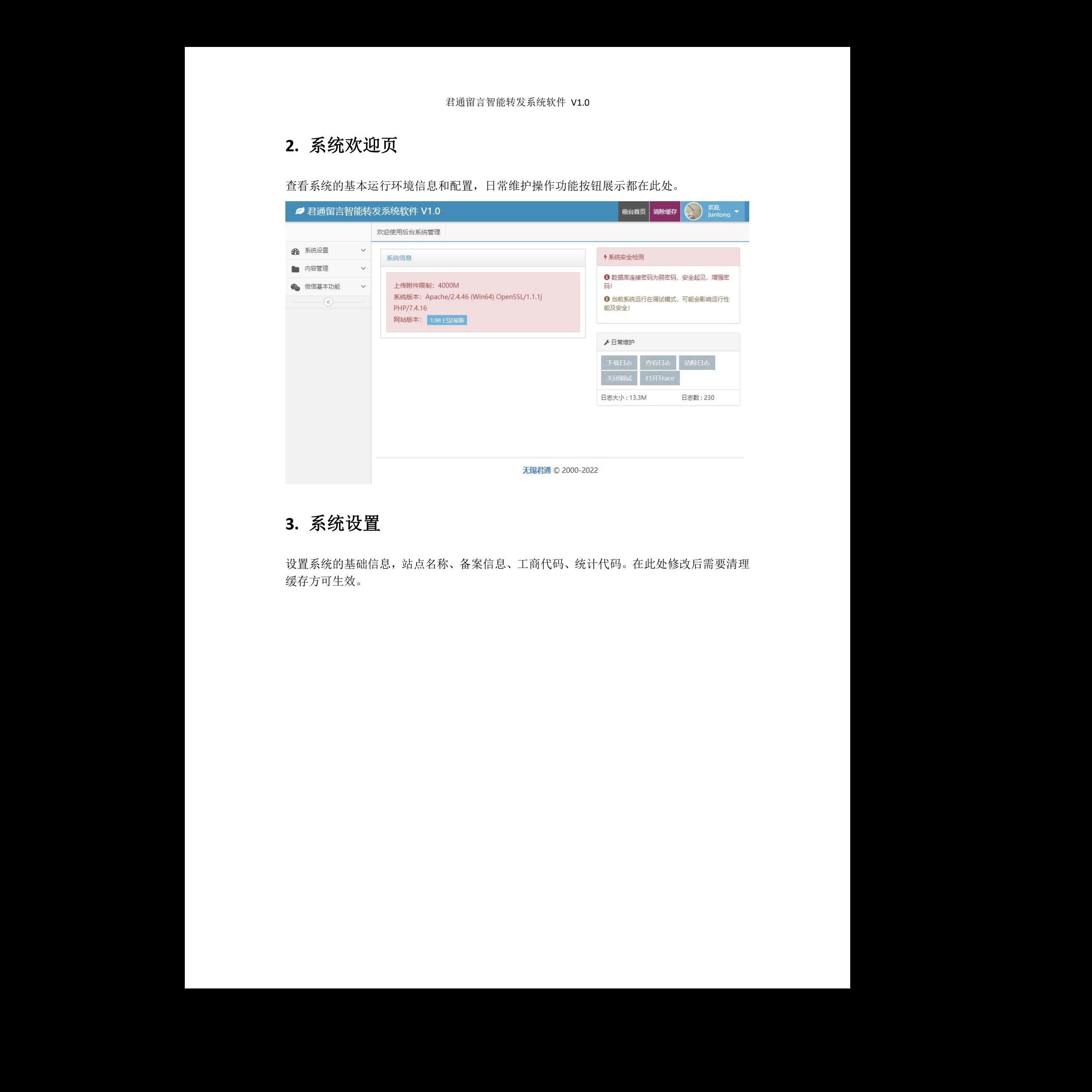

查看系统的基本运行环境信息和配置,日常维护操作功能按钮展示都在此处。

## <span id="page-2-1"></span>**3.** 系统设置

设置系统的基础信息,站点名称、备案信息、工商代码、统计代码。在此处修改后需要清理 缓存方可生效。 i代码、统计代码。在此处修改后需要清理<br><br><br><br>

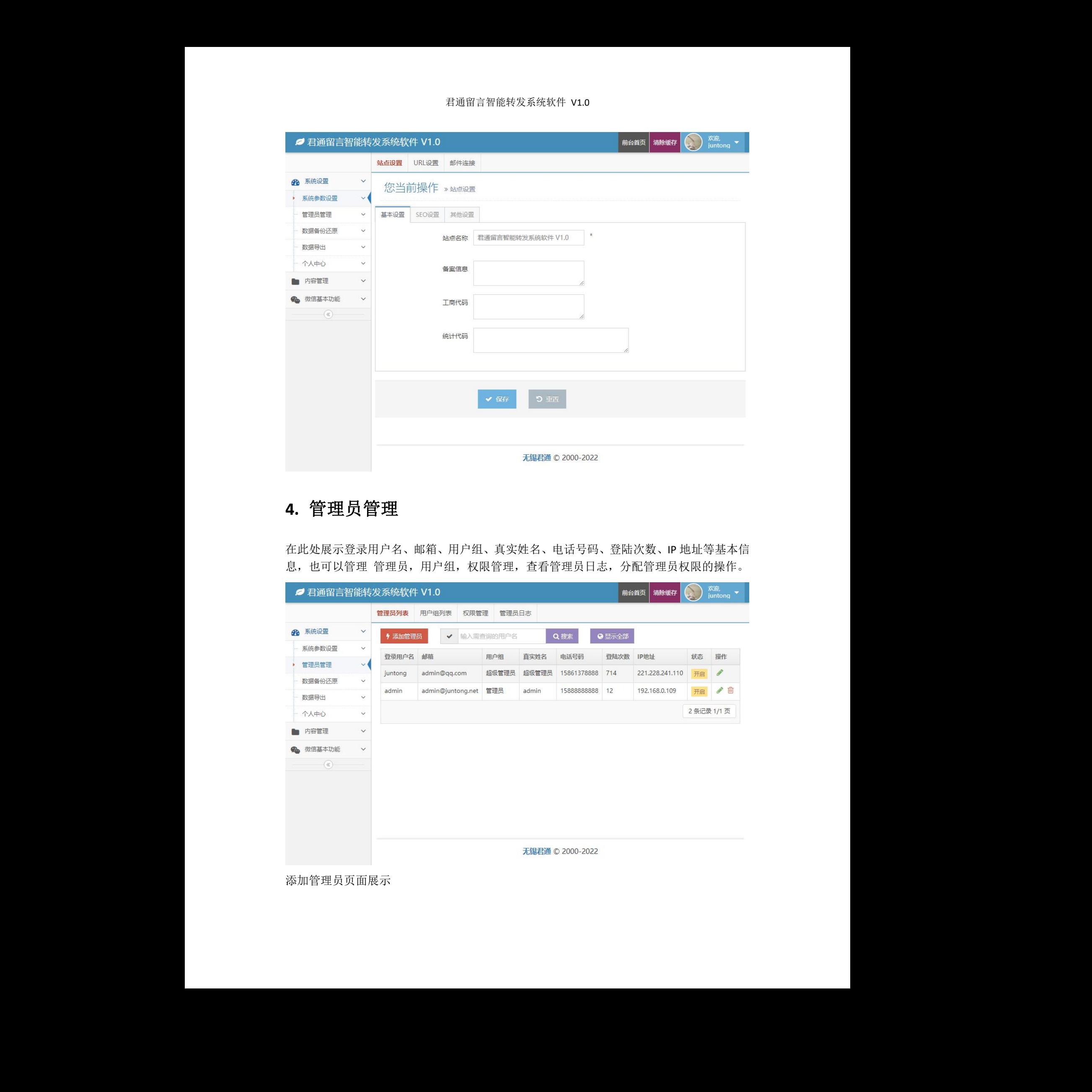

## <span id="page-3-0"></span>**4.** 管理员管理

在此处展示登录用户名、邮箱、用户组、真实姓名、电话号码、登陆次数、IP 地址等基本信 息,也可以管理 管理员,用户组,权限管理,查看管理员日志,分配管理员权限的操作。

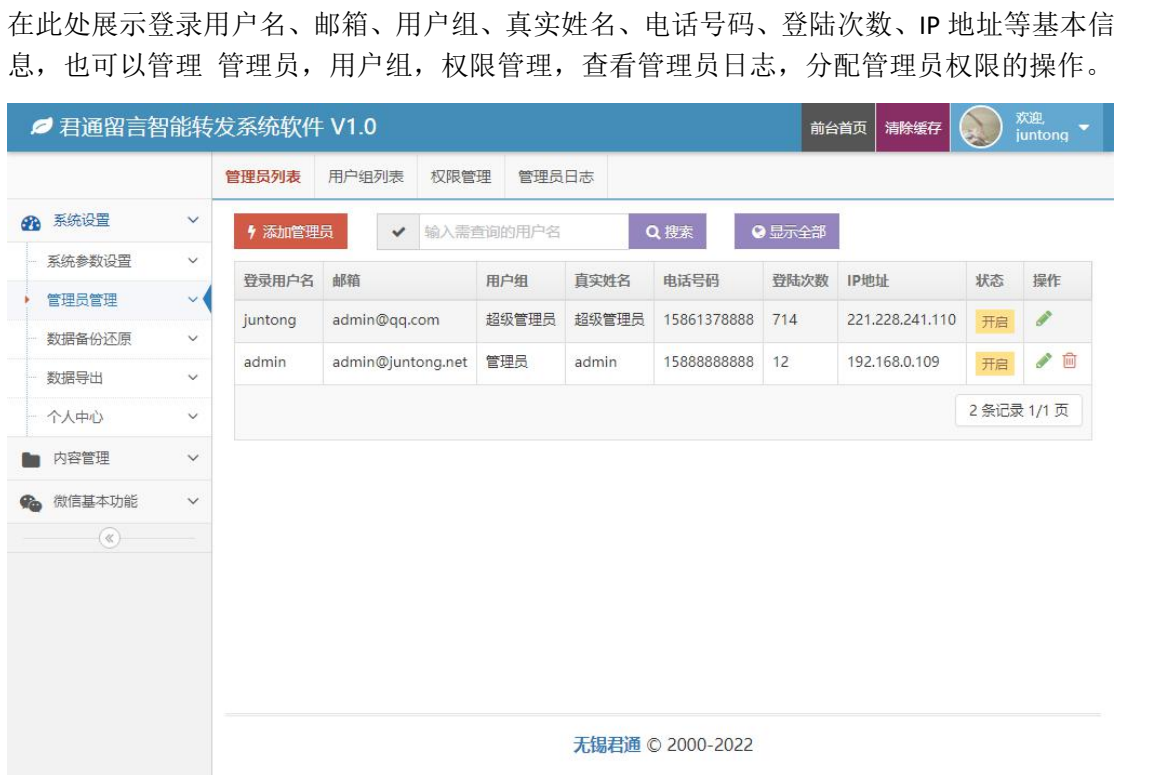

添加管理员页面展示

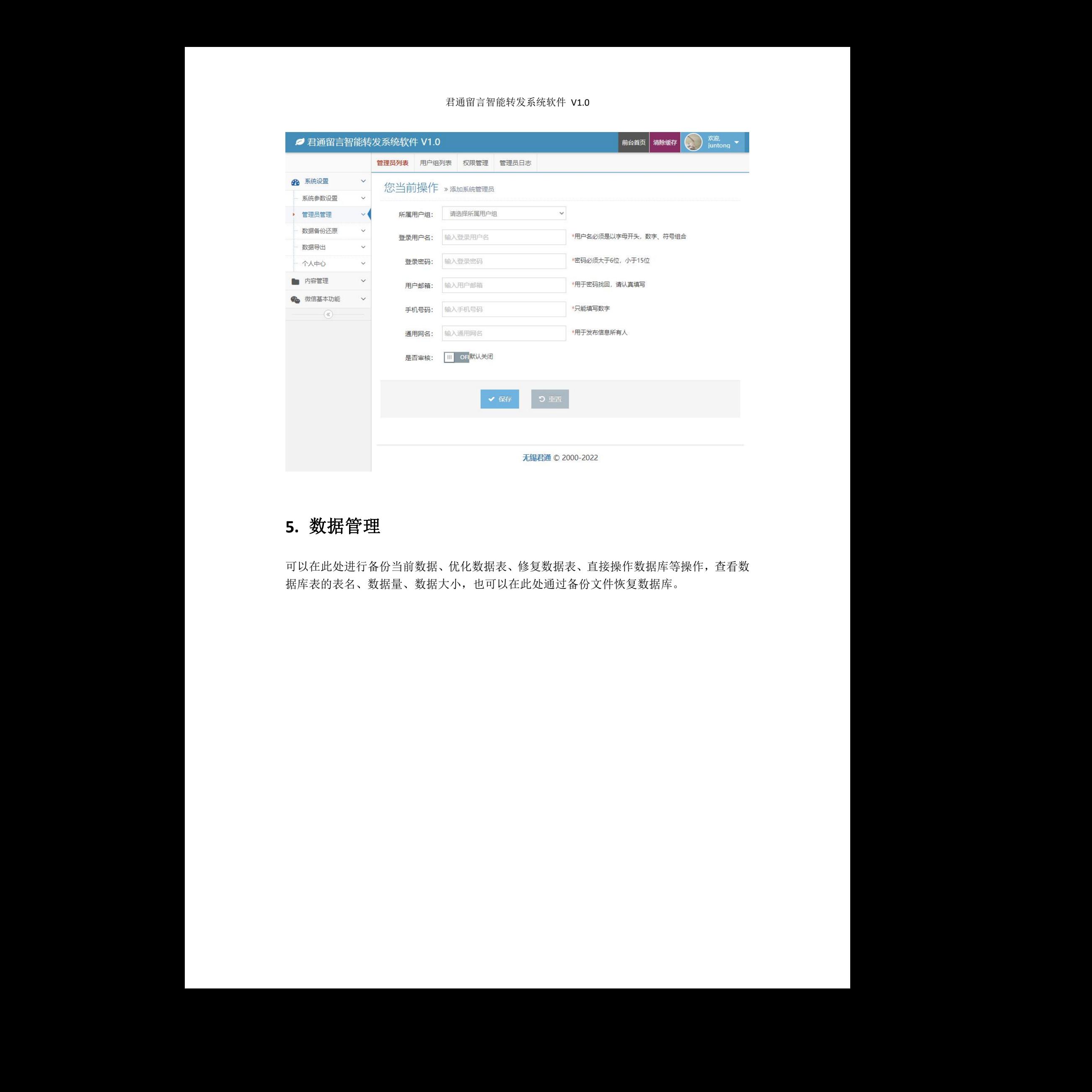

## <span id="page-4-0"></span>**5.** 数据管理

可以在此处进行备份当前数据、优化数据表、修复数据表、直接操作数据库等操作,查看数 据库表的表名、数据量、数据大小,也可以在此处通过备份文件恢复数据库。 .数据表、直接操作数据库等操作,查看数<br>上通过备份文件恢复数据库。<br>

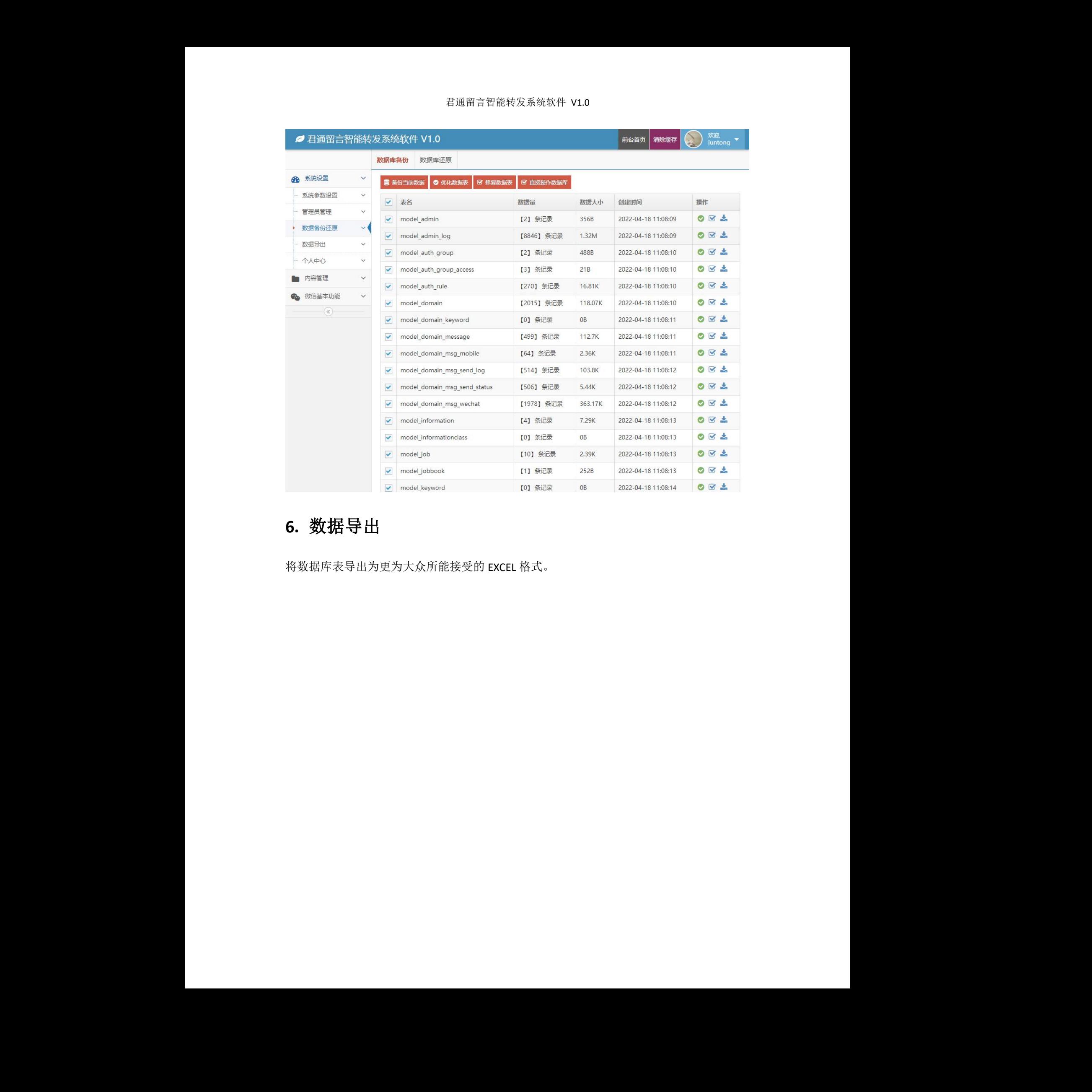

# <span id="page-5-0"></span>**6.** 数据导出

将数据库表导出为更为大众所能接受的 EXCEL 格式。 无锡君通

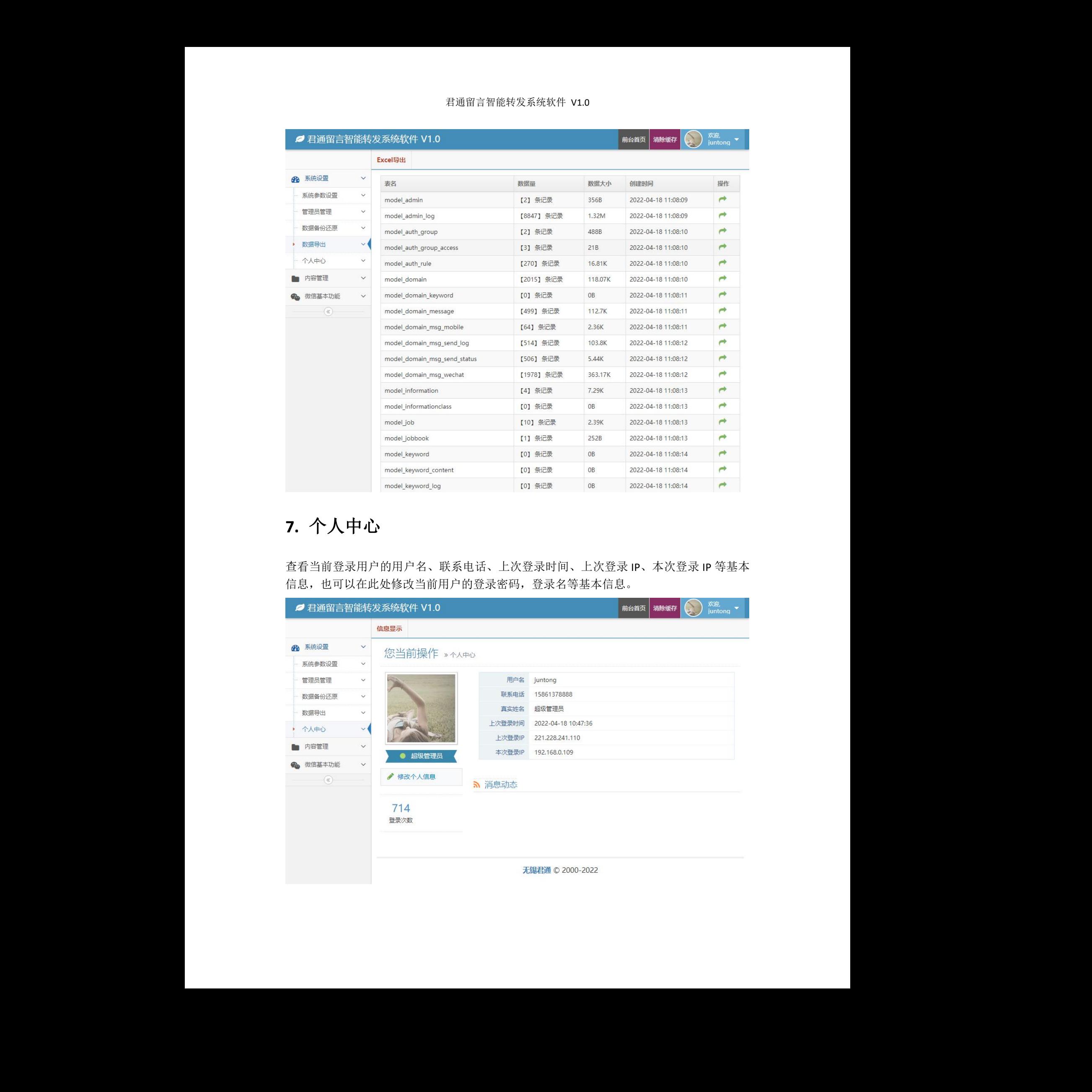

# <span id="page-6-0"></span>**7.** 个人中心

查看当前登录用户的用户名、联系电话、上次登录时间、上次登录 IP、本次登录 IP 等基本 信息,也可以在此处修改当前用户的登录密码,登录名等基本信息。

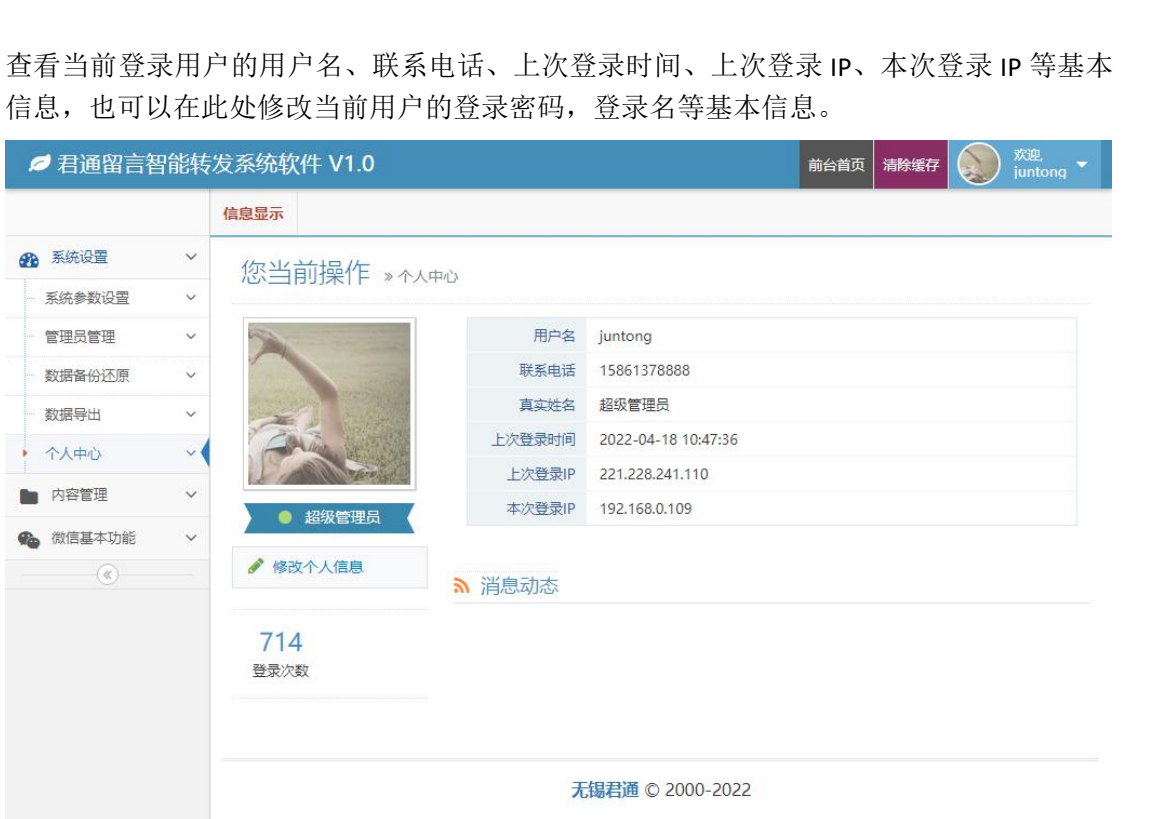

## <span id="page-7-0"></span>**8.** 网站管理

### <span id="page-7-1"></span>网站列表

所有可以集中管理的留言网站都在此处展示,也可以添加、编辑删除绑定网站,针对每一个 网站都可以绑定客服、销售,绑定方式为手机号或微信。

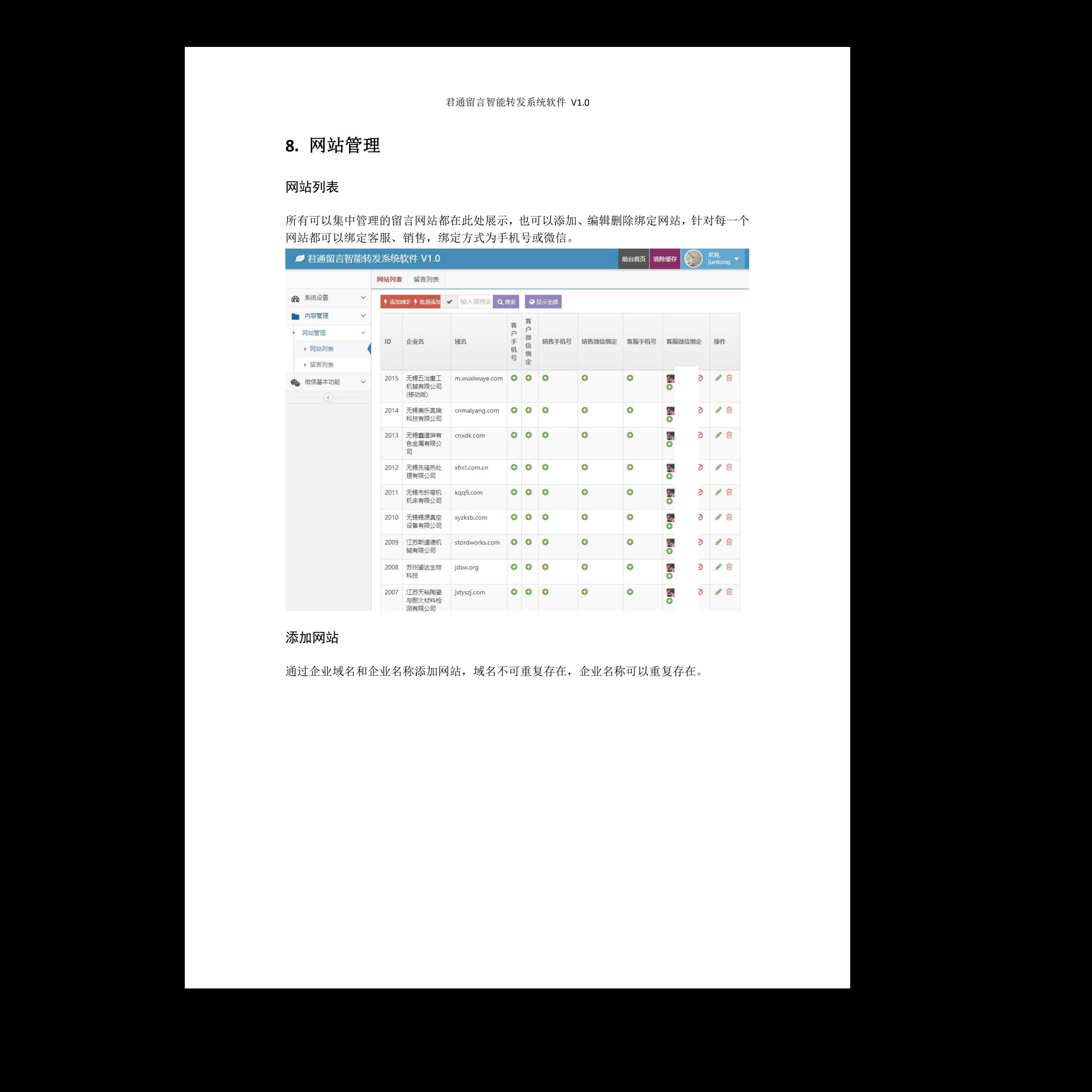

### <span id="page-7-2"></span>添加网站

通过企业域名和企业名称添加网站,域名不可重复存在,企业名称可以重复存在。

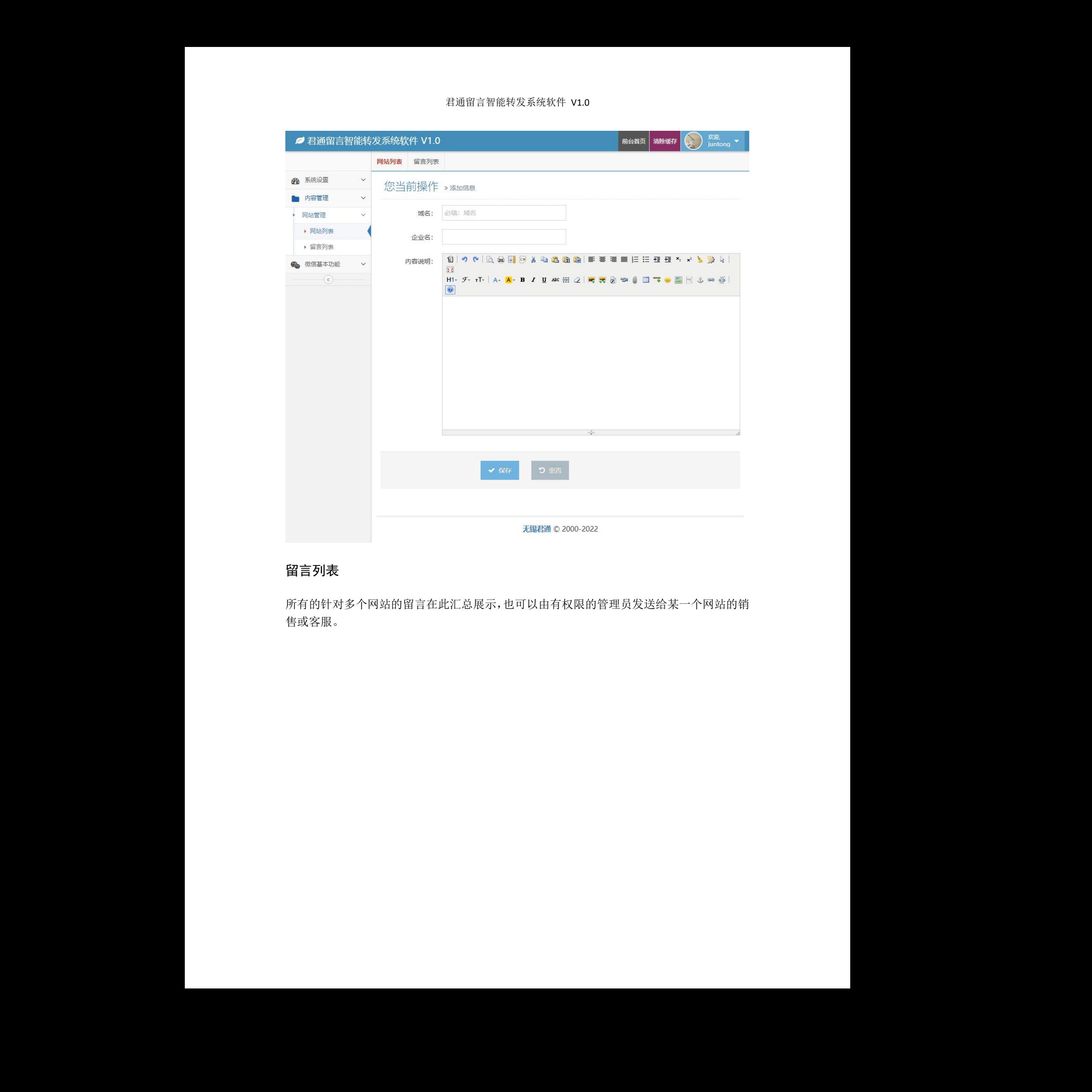

### <span id="page-8-0"></span>留言列表

所有的针对多个网站的留言在此汇总展示,也可以由有权限的管理员发送给某一个网站的销 售或客服。 由有权限的管理员发送给某一个网站的销<br><br><br><br>

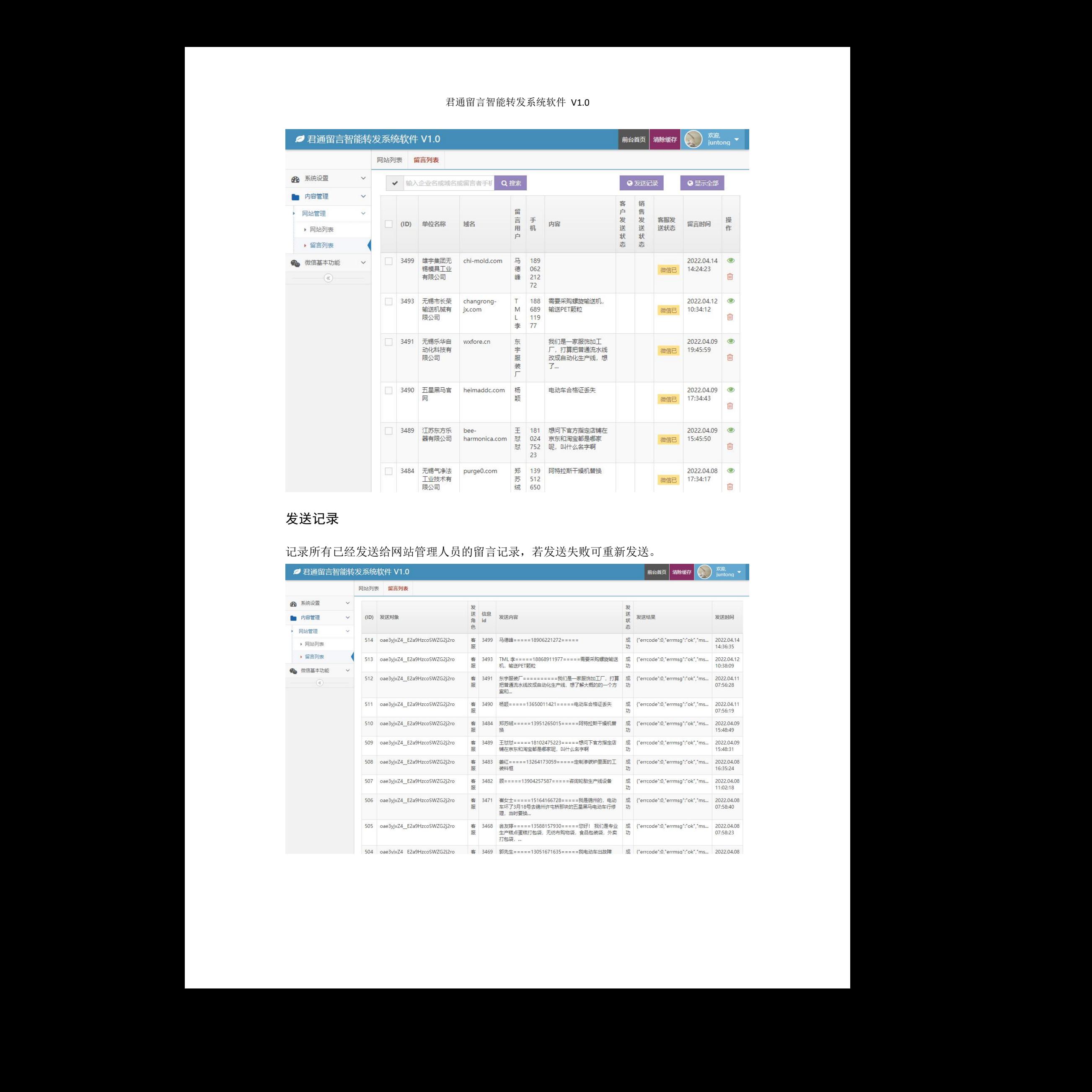

### <span id="page-9-0"></span>发送记录

记录所有已经发送给网站管理人员的留言记录,若发送失败可重新发送。

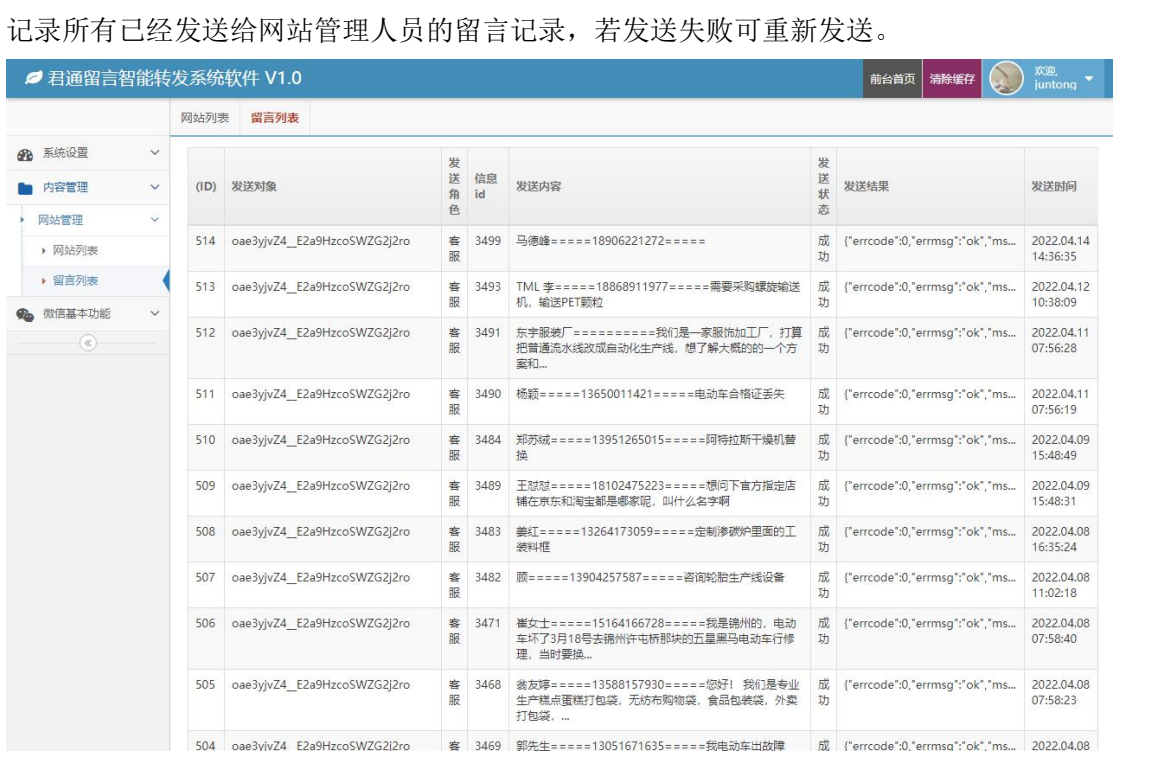

# <span id="page-10-0"></span>**9.** 微信基本参数

由于系统需要和微信绑定,所以需要在此设置微信绑定的基本参数。

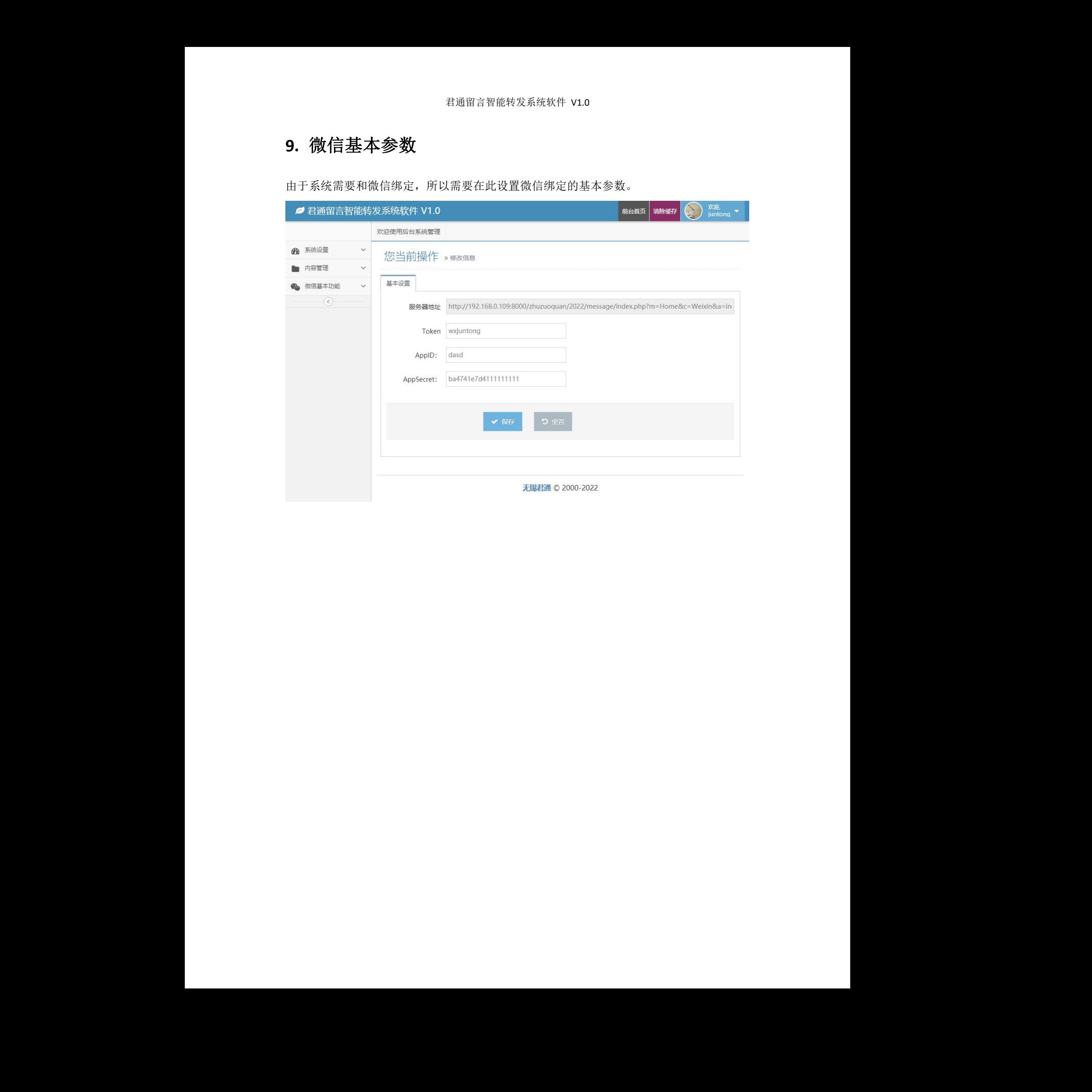